# LAB2: MPLS

#### Disclaimer

This Configuration Guide is designed to assist members to enhance their skills in respective technology area. While every effort has been made to ensure that all material is as complete and accurate as possible, the enclosed material is presented on an "as is" basis. Neither the authors nor Forum assume any liability or responsibility to any person or entity with respect to loss or damages incurred from the information contained in this guide. This Lab Guide was developed by RSTForum. Any similarities between material presented in this configuration guide and any other material is completely coincidental.

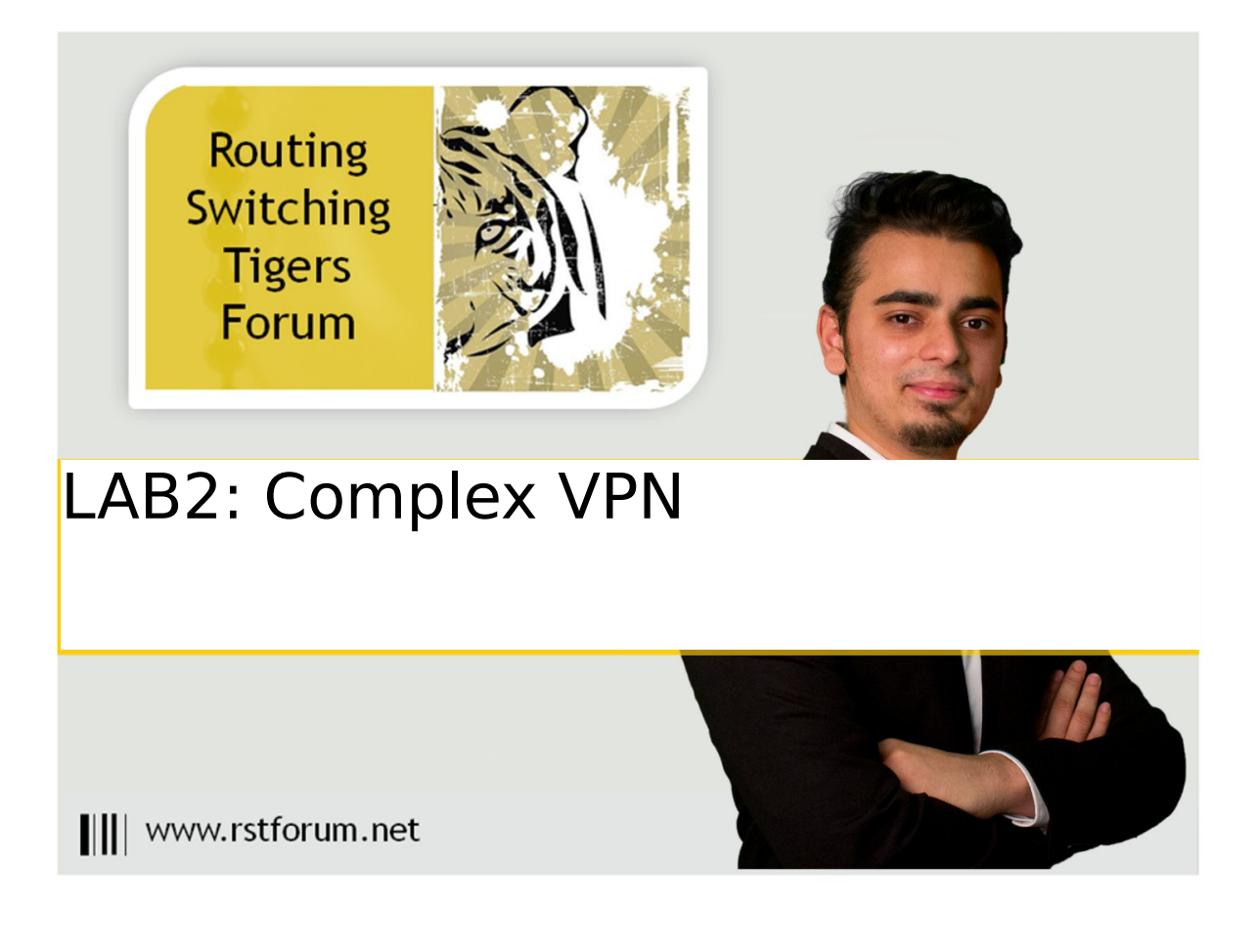

Pag

|||| www.rstforum.net

## **LAB 2: Diagram**

Note: This Lab was developed on Cisco IOS Version15.2(4) M1 ADVENTERPRISEK9-M.

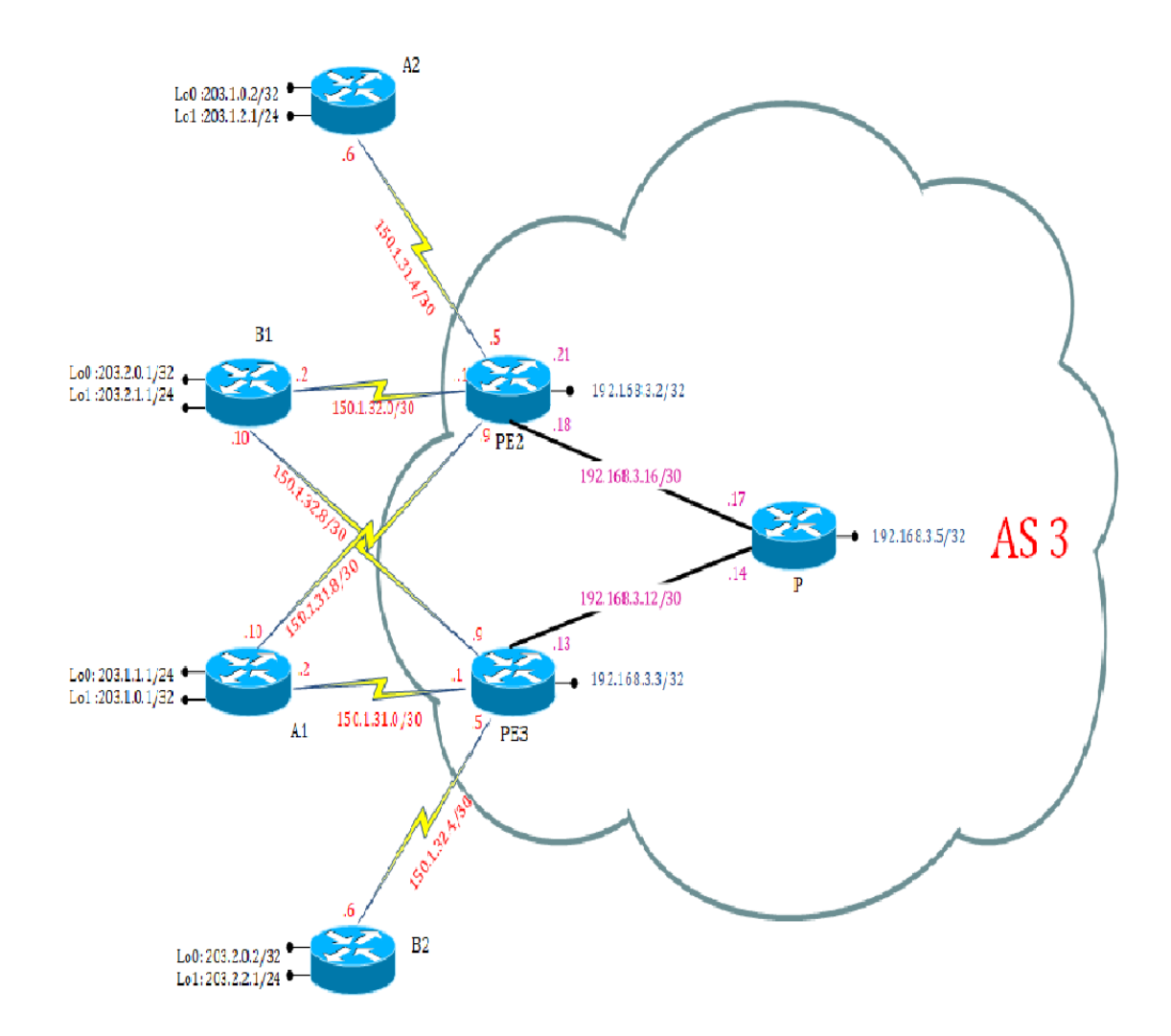

Pag e

## **LAB 2: Complex MPLS VPN with OSPF on CE-PE routers**

## **Task 1: Basic configuration on (CE) customer-edge routers.**

#### $A1:$

interface Loopback0 ip address 203.1.1.1 255.255.255.0 exit interface Loopback1 ip address 203.1.0.1 255.255.255.255 exit interface Serial1/1 description "Link to PE3" ip address 150.1.31.2 255.255.255.252 no shutdown exit interface Serial1/2 description "Link to PE2" ip address 150.1.31.10 255.255.255.252 no shutdown exit router ospf 3 network 150.1.31.0 255.255.255.0 area 0 network 203.1.0.0 255.255.0.0 area 0 exit

#### A2:

interface Loopback0 ip address 203.1.0.2 255.255.255.255 exit interface Loopback1 ip address 203.1.2.1 255.255.255.0 exit interface Serial1/0 description "Link to PE2" ip address 150.1.31.6 255.255.255.252 no shutdown exit router ospf 3 network 150.1.0.0 255.255.0.0 area 0

Pag e

#### network 203.1.0.0 255.255.0.0 area 0 exit

#### B1:

interface Loopback0 ip address 203.2.0.1 255.255.255.255 exit interface Loopback1 ip address 203.2.1.1 255.255.255.0 exit interface Serial1/0 description "Link to PE3" ip address 150.1.32.10 255.255.255.252 no shutdown exit interface Serial1/1 description "Link to PE2" ip address 150.1.32.2 255.255.255.252 no shutdown exit router ospf 4 network 150.1.0.0 255.255.0.0 area 0 network 203.2.0.0 255.255.0.0 area 0 exit

#### B2:

interface Loopback0 ip address 203.2.0.2 255.255.255.255 exit interface Loopback1 ip address 203.2.2.1 255.255.255.0 exit interface Serial1/2 description "Link to PE3" ip address 150.1.32.6 255.255.255.252 no shutdown exit router ospf 4 network 203.2.0.0 255.255.0.0 area 0 network 150.1.0.0 255.255.0.0 area 0 exit

### **Task 2: Basic configuration of OSPF and MPLS setup on all PE and P routers.**

PE2: ip cef mpls label protocol ldp no mpls ip propagate-ttl interface Loopback0 ip address 192.168.3.2 255.255.255.255 exit interface Ethernet0/0 description "Link to P" ip address 192.168.3.18 255.255.255.252 no shutdown mpls ip exit interface Serial1/0 description "Link to A2" ip address 150.1.31.5 255.255.255.252 no shutdown exit interface Serial1/1 description "Link to B1" ip address 150.1.32.1 255.255.255.252 no shutdown exit interface Serial1/2 description "Link to A1" ip address 150.1.31.9 255.255.255.252 no shutdown exit router ospf 64 network 192.168.0.0 255.255.0.0 area 0 exit

#### PE3:

ip cef mpls label protocol ldp no mpls ip propagate-ttl interface Loopback0 ip address 192.168.3.3 255.255.255.255 exit interface Ethernet0/1

Pag e

 description "link to P" ip address 192.168.3.13 255.255.255.252 no shutdown mpls ip interface Serial1/0 description "link to B1" ip address 150.1.32.9 255.255.255.252 no shutdown exit interface Serial1/1 description "Link to A1" ip address 150.1.31.1 255.255.255.252 no shutdown exit interface Serial1/2 description "link to B2" ip address 150.1.32.5 255.255.255.252 no shutdown exit router ospf 64 network 192.168.0.0 255.255.0.0 area 0 exit

#### P:

ip cef mpls label protocol ldp no mpls ip propagate-ttl interface Loopback0 ip address 192.168.3.5 255.255.255.255 exit interface Ethernet0/0 description "Link to PE2" ip address 192.168.3.17 255.255.255.252 no shutdown mpls ip exit interface Ethernet0/1 description "Link to PE3" ip address 192.168.3.14 255.255.255.252 no shutdown mpls ip exit

router ospf 64

|||| www.rstforum.net

 network 192.168.0.0 255.255.0.0 area 0 exit

## **Task 3: Configure Multi-protocol BGP between provider-edge (PE) routers.**

Step1: Enable BGP and activate VPNv4 BGP sessions on all PE routers in your Service Provider backbone.

#### PE2:

router bgp 3 bgp log-neighbor-changes neighbor 192.168.3.3 remote-as 3 neighbor 192.168.3.3 update-source Loopback0 address-family ipv4 no auto-summary no synchronization neighbor 192.168.3.3 activate network 192.168.3.2 mask 255.255.255.255 exit-address-family address-family vpnv4 neighbor 192.168.3.3 activate neighbor 192.168.3.3 send-community extended exit-address-family exit

#### PE3:

router bgp 3 bgp log-neighbor-changes neighbor 192.168.3.2 remote-as 3 neighbor 192.168.3.2 update-source Loopback0 address-family ipv4 network 192.168.3.3 mask 255.255.255.255 neighbor 192.168.3.2 activate exit-address-family address-family vpnv4 neighbor 192.168.3.2 activate neighbor 192.168.3.2 send-community extended exit-address-family exit

## **Task 3: Create the virtual private network (VRF) on provider edge.**

PE2: ip vrf a rd 3:1 route-target both 3:1 exit ip vrf a\_central rd 3:11 route-target both 3:1 route-target both 3:30 exit ip vrf b central rd 3:21 route-target both 3:2 route-target both 3:30 exit PE3: ip vrf a\_central rd 3:11 route-target both 3:1 route-target both 3:30 exit ip vrf b rd 3:2 route-target both 3:2 exit ip vrf b\_central rd 3:21 route-target both 3:2 route-target both 3:30 exit

## **Task 4: Create VRFs on A1, A2, B1, B2's interfaces between PE-CE links.**

Note: "ip vrf forwarding name" command removes the ip address from interface, so ip address need to be re-configured.

#### PE2:

interface Serial1/0 ip vrf forwarding a ip address 150.1.31.5 255.255.255.252 exit interface Serial1/1 ip vrf forwarding b central ip address 150.1.32.1 255.255.255.252 exit interface Serial1/2 ip vrf forwarding a\_central ip address 150.1.31.9 255.255.255.252 exit

#### PE3:

interface Serial1/0 ip vrf forwarding b central ip address 150.1.32.9 255.255.255.252 exit interface Serial1/1 ip vrf forwarding a\_central ip address 150.1.31.1 255.255.255.252 exit interface Serial1/2 ip vrf forwarding b ip address 150.1.32.5 255.255.255.252 exit

### **Task 5: Configure BGP on CE router.**

#### A1:

router bgp 3 bgp log-neighbor-changes redistribute connected neighbor 150.1.31.1 remote-as 3 neighbor 150.1.31.1 allowas-in neighbor 150.1.31.9 remote-as 3 neighbor 150.1.31.9 allowas-in exit

#### A2:

router bgp 2 bgp log-neighbor-changes redistribute connected neighbor 150.1.31.5 remote-as 3 neighbor 150.1.31.5 allowas-in exit

#### B1:

router bgp 4 bgp log-neighbor-changes redistribute connected neighbor 150.1.32.1 remote-as 3 neighbor 150.1.32.1 allowas-in neighbor 150.1.32.9 remote-as 3 neighbor 150.1.32.9 allowas-in exit

#### B2:

router bgp 4 bgp log-neighbor-changes redistribute connected neighbor 150.1.32.5 remote-as 3 neighbor 150.1.32.5 allowas-in exit

**Task 6: Configure new VRFs for A1 and B1 re-establish BGP routing**

#### PE2:

router bgp 3 address-family ipv4 vrf a neighbor 150.1.31.6 remote-as 2 neighbor 150.1.31.6 activate neighbor 150.1.31.6 as-override exit-address-family address-family ipv4 vrf a\_central neighbor 150.1.31.10 remote-as 2 neighbor 150.1.31.10 activate neighbor 150.1.31.10 as-override exit-address-family address-family ipv4 vrf b\_central neighbor 150.1.32.2 remote-as 4 neighbor 150.1.32.2 activate neighbor 150.1.32.2 as-override exit-address-family exit

#### PE3:

router bgp 3 address-family ipv4 vrf a\_central neighbor 150.1.31.2 remote-as 2 neighbor 150.1.31.2 activate neighbor 150.1.31.2 as-override exit-address-family address-family ipv4 vrf b neighbor 150.1.32.6 remote-as 4 neighbor 150.1.32.6 activate neighbor 150.1.32.6 as-override exit-address-family address-family ipv4 vrf b central neighbor 150.1.32.10 remote-as 4 neighbor 150.1.32.10 activate neighbor 150.1.32.10 as-override exit-address-family exit

## **Verification:**

#### A1#ping 203.2.0.2

Type escape sequence to abort. Sending 5, 100-byte ICMP Echos to 203.2.0.2, timeout is 2 seconds: .....

Success rate is 0 percent (0/5)

A1#ping 203.2.2.1 Type escape sequence to abort. Sending 5, 100-byte ICMP Echos to 203.2.2.1, timeout is 2 seconds: ..... Success rate is 0 percent (0/5)

A1#ping 203.2.0.1 Type escape sequence to abort. Sending 5, 100-byte ICMP Echos to 203.2.0.1, timeout is 2 seconds: !!!!! Success rate is 100 percent (5/5), round-trip min/avg/max =  $16/16/17$ ms

A1#ping 203.2.1.1 Type escape sequence to abort. Sending 5, 100-byte ICMP Echos to 203.2.1.1, timeout is 2 seconds: !!!!! Success rate is 100 percent (5/5), round-trip min/avg/max =  $16/16/17$ ms

A1#ping 203.1.0.2 Type escape sequence to abort. Sending 5, 100-byte ICMP Echos to 203.1.0.2, timeout is 2 seconds: !!!!! Success rate is 100 percent (5/5), round-trip min/avg/max =  $14/16/17$ ms

A1#ping 203.1.2.1

Type escape sequence to abort. Sending 5, 100-byte ICMP Echos to 203.1.2.1, timeout is 2 seconds: !!!!!

Success rate is 100 percent (5/5), round-trip min/avg/max =  $14/16/17$ ms

B1#ping 203.1.0.1 Type escape sequence to abort. Sending 5, 100-byte ICMP Echos to 203.1.0.1, timeout is 2 seconds: !!!!! Success rate is 100 percent (5/5), round-trip min/avg/max =  $14/16/17$ ms

B1#ping 203.1.1.1 Type escape sequence to abort. Sending 5, 100-byte ICMP Echos to 203.1.1.1, timeout is 2 seconds: !!!!! Success rate is 100 percent (5/5), round-trip min/avg/max =  $16/16/17$ ms

B1#ping 203.1.0.2 Type escape sequence to abort. Sending 5, 100-byte ICMP Echos to 203.1.0.2, timeout is 2 seconds: .....

Success rate is 0 percent (0/5)

B1#ping 203.1.2.1 Type escape sequence to abort. Sending 5, 100-byte ICMP Echos to 203.1.2.1, timeout is 2 seconds: ..... Success rate is 0 percent (0/5)

B1#ping 203.2.0.2 Type escape sequence to abort. Sending 5, 100-byte ICMP Echos to 203.2.0.2, timeout is 2 seconds: !!!!! Success rate is 100 percent (5/5), round-trip min/avg/max =  $17/19/28$ ms

B1#ping 203.2.2.1 Type escape sequence to abort. Sending 5, 100-byte ICMP Echos to 203.2.2.1, timeout is 2 seconds:

|||| www.rstforum.net

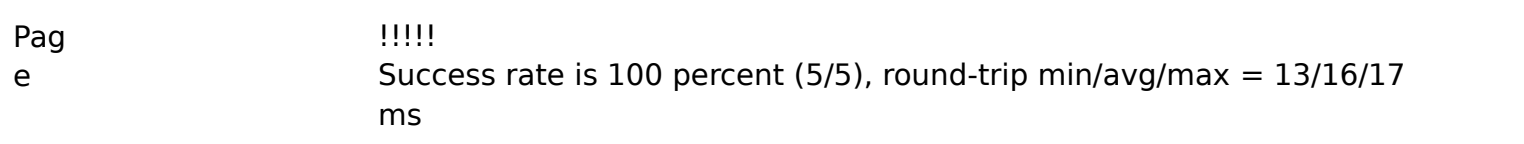